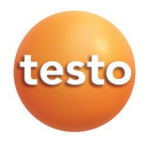

**testo 835** Pirometr z możliwością podłączenia sondy kontaktowej

Instrukcja użytkownika planet powstanie planet w planet planet planet planet planet planet planet pl

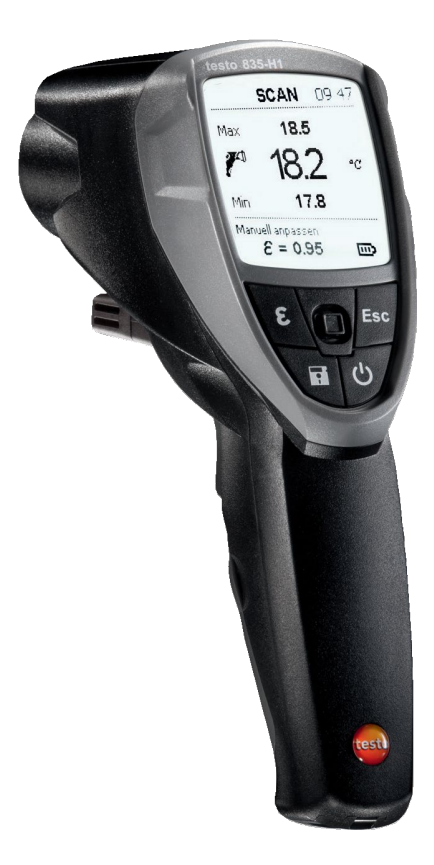

 $\overline{a}$ 

# **1. Informacje ogólne**

Prosimy o dokładne zapoznanie się z niniejszą publikacją oraz z obsługą produktu przed rozpoczęciem używania go. Niniejszą instrukcję należy zachować, ponieważ może ona być przydatna w przyszłości.

# **2. Informacje dotyczące bezpieczeństwa**

# **Unikanie niebezpieczeństwa porażenia prądem:**

► Nie przeprowadzać pomiaru na lub w pobliżu cześci pod napieciem!

#### **Przestrzegać wymogów bezpieczeństwa produktu/ zachowania gwarancji:**

Należy zawsze korzystać z urządzenia zgodnie z instrukcjami oraz jego przeznaczeniem, w ramach określonych parametrów. Nie używać siły.

- ▶ Nie przechowywać z rozpuszczalnikami (np. acetonem).
- Urządzenie należy otwierać tylko jeśli w dokumentacji wyraźnie napisano, że jest to konieczne w celach konserwacji lub naprawy.

# **Zapewnić prawidłową utylizację urządzenia:**

- Uszkodzone i zużyte baterie należy oddać do odpowiedniego punktu zbiórki baterii.
- Gdy produkt przestanie być użyteczny, należy przesłać go bezpośrednio do Testo. Zapewnimy, że zostanie on usunięty w sposób przyjazny dla środowiska.

### **3. Przeznaczenie**

Urządzenie testo 835 to kompaktowy termometr na podczerwień służący do bezstykowego pomiaru temperatury powierzchni. Po podłączeniu sondy możliwe jest także wykonanie pomiaru kontaktowego. Wersja H1 posiada także zintegrowaną sondę wilgotności do pomiaru wilgoci w otaczającym powietrzu.

Urządzenia nie należy używać w następujących obszarach:

- Obszary zagrożone wybuchem
- W celu przeprowadzania pomiarów diagnostycznych w sektorze medycznym

# **4. Dane techniczne**

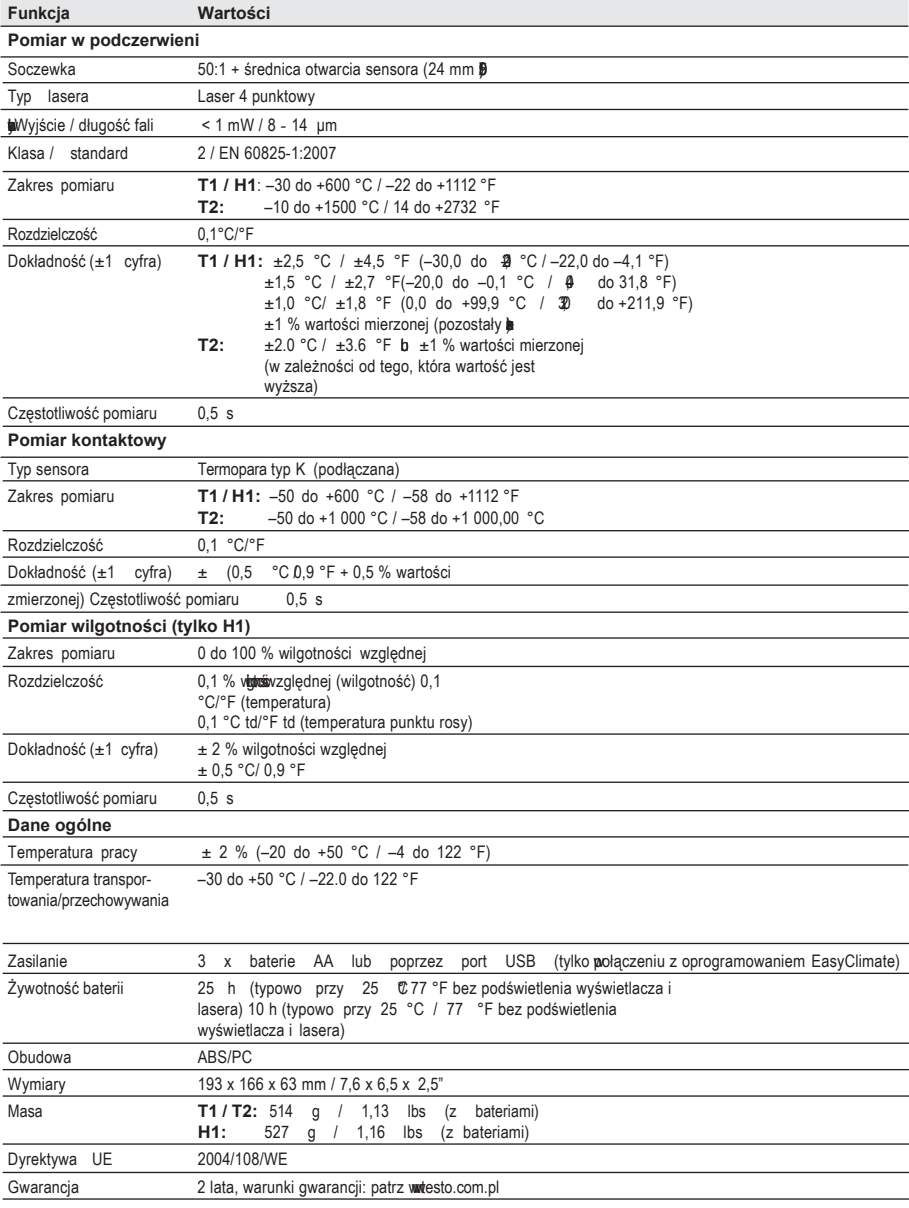

### **5. Opis produktu**

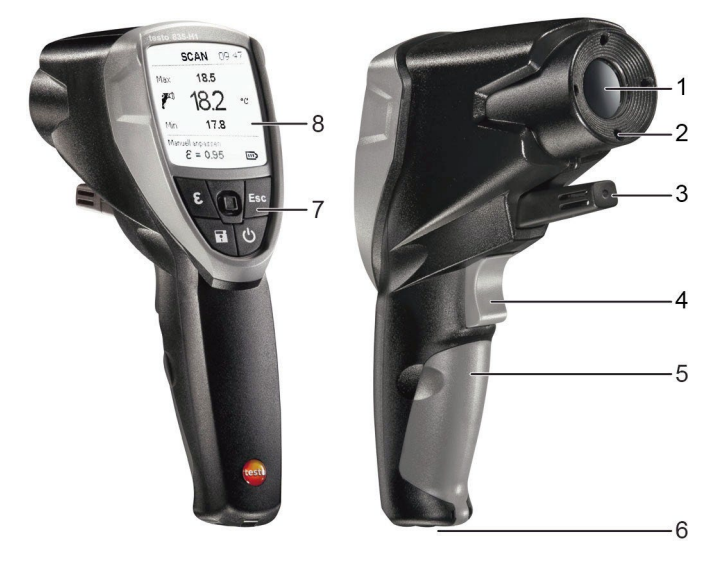

- 1 Soczewka podczerwieni
- 2 4-punktowy celownik laserowy do oznaczenia obszaru pomiaru
- 3 Sonda wilgotności (tylko H1)
- 4 Spust (pomiar, włączanie)
- 5 Komora baterii
- 6 Port USB gniazdo do podłączania sondy
- 7 Przyciski sterowania:
	- · [少]: Włączanie / wyłączanie urządzenia
	- [ $\blacksquare$ : Zapisywanie wartości pomiarowych
	- $\cdot$  [ $\mathcal E$ ]: Otwieranie menu Emisyjność
	- · [Esc]: Powrót
	- $\cdot$  [  $\bigcirc$  ]: 5-kierunkowy joystick (naciskanie , w górę  $\bigcap$ , w dół , w lewo , w prawo  $\boxed{\mathcal{N}}$ : Otwieranie menu konfigurowania, potwierdzanie wprowadzonych wartości, nawigowanie
- 8 Wyświetlacz

### **6. Rozpoczynanie pracy**

### **6.1 Wkładanie baterii**

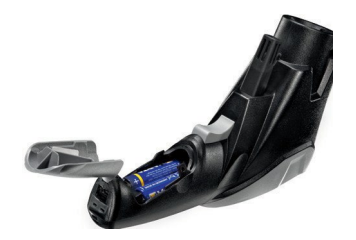

- **1** Otworzyć komorę baterii: otworzyć osłonę.
- **2** Włożyć baterie (3x AA). **Zachować odpowiednią polaryzację!**
- **3** Zamknąć komorę baterii: Zamknąć ponownie osłonę.

### **6.2 Ustawianie języka**

Urządzenie pomiarowe posiada interfejs użytkownika charakterystyczny dla poszczególnych języków. Domyślnym językiem użytkownika jest język **angielski**.

- **1** Włączyć urządzenie za pomocą  $[\mathbf{\Phi}]$ .
- **2** Otworzyć tryb ustawień za pomocą [ ].
- **3** Za pomocą  $\left[\begin{array}{cc} \downarrow \downarrow \downarrow \end{array}\right]$  wybrać ( $\bigcirc$  (Language) i otworzyć za pomocą  $\left[\begin{array}{cc} \downarrow \downarrow \end{array}\right]$
- **4** Wybrać preferowany język za pomocą  $\lceil \frac{1}{x} \rceil$  i zastosować nowe ustawienia za pomocą rt 11.

# **7. Działanie**

### **7.1. Podłączanie sondy**

 Sondę temperatury należy podłączyć do gniazda sondy. Zachować odpowiednią polaryzację!

### **7.2 Włączanie / Wyłączanie**

- ▶ Włączanie urządzenia:  $[①]$  lub nacisnąć wyzwalacz.
- Podświetlenie wyświetlacza wyłączy się automatycznie, jeżeli w ciągu 30 sekund nie zostanie naciśnięty żaden przycisk. Naciśnięcie dowolnego klawisza powoduje ponowne włączenie podświetlenia.
- ▶ Wyłączanie urządzenia:  $[①]$ .

Urządzenie wyłączy się automatycznie, jeżeli w ciągu 2 minut nie zostanie naciśnięty  $\overline{\phantom{a}}$  żaden przycisk.

### **7.3 Zmiana wyświetlanych informacji**

Na wyświetlaczu wyświetlane mogą być różne parametry pomiaru.

- Urządzenie jest włączone.
- ► Wybrać wyświetlanie żądanego parametru pomiaru za pomoca  $\lceil \widehat{\cdot} \rceil$  l:
	- **TIR max**, **TIR**, **TIR min**
	- \* Tylko jeśli podłączona jest termopara: T<sub>TC</sub>, T<sub>IR</sub>, ΔT<sub>(TC-IR)</sub>
	- Tylko H1: **% wilgotność względnej**, **TIR**, **Ttd**
	- Tylko H1: **% wilgotności względnej**, **TAmb**, **Ttd**
	- Tylko H1: **Ttd max**, **Ttd**, **Ttd min**
	- Tylko H1: **aw max**, **aw**, **aw min**

### **7.4 Pomiar**

- Należy zapoznać się z informacjami dotyczącymi pomiaru w podczerwieni (rozdział
- 12)/pomiaru kontaktowego (rozdział 13).
- Urządzenie jest włączone.

#### **Dokonywanie pomiaru:**

- Pomiar (w podczerwieni i kontaktowy) rozpoczyna się po naciśnięciu wyzwalacza.
- ▶ Zdjąć pomarańczową osłonę z soczewki.
- **1** Wyłączony pomiar ciągły: przytrzymać wyzwalacz.
	- na wyświetlaczu pojawia się **SCAN**.

#### **lub**

Włączony pomiar ciągły: nacisnąć wyzwalącz.

- na wyświetlaczu pojawia się **CONT**.

- **2** Zablokować na przedmiocie mierzonym (IR) lub umieścić termoparę (pomiar kontaktowy).
- Kiedy włączony jest laser: punkty celownika laserowego oznaczają obszar pomiaru w podczerwieni.
- **3** Wyłączony pomiar ciągły: zwolnić wyzwalacz w celu zakończenia pomiaru. **lub**

Włączony pomiar ciągły: wcisnąć wyzwalacz w celu zakończenia pomiaru.

- na wyświetlaczu pojawia się **HOLD**.
- Wartości zmierzone zostaną zachowane do następnego pomiaru.

### **8. Ustawienia**

#### **8.1 Ustawienia**

- Urządzenie jest włączone.
- **1** Otworzyć tryb ustawień za pomocą [ ].
- Przy wybranej funkcji pojawia się okienko.
- **2** Wybrać żądaną funkcję za pomocą  $\lceil \bigcirc \cdot \rceil$  i otworzyć za pomocą  $\lceil \bigcirc \rceil$ .

#### **8** 8. Ustawienia

**3** Dokonać ustawień za pomoca  $\widehat{[\cdot]}$  i zastosować za pomoca  $\widehat{[\cdot]}$  :

#### **Funkcje**

- **Podświetlenie (Backlight):** ustawianie intensywności podświetlenia wyświetlacza.
- **ALaser (Laser):** właczanie/wyłączanie celownika laserowego dznaczenia punktu pomiaru.
- **Sygnał dźwiękowy (Beeper):** włączanie/wyłączanie sygnału dźwiękowego.
- **Pomiar ciągły (Continuous):** włączanie/wyłączanie pomiaru ciągłego wpodczerwieni.
- *A* Jednostka (Unit): ustawianie jednostki temperatury.
- $\blacksquare$ **Emisyjność (Emmisivity):** ustawianie poziomu emisyjności (**p**atrozdział 8.2). Funkcja ta może zostać
- **Pamięć (Memory):** zarządzanie pamięcią (patrz też rozdział 8
- **Alarm (Alarm):** ustawianie progów alarmowych (patrz też **B**.4).
- [12] Kalendarz (Calendar): ustawianie daty i godziny. Przy za iddanych pomiarowych, dane są oznaczane datą i godziną.
- **Język (Language):** ustawianie języka interfejsu użytkownika (patrz też rozdział 6.2).
- **Reset (Reset):** przywracanie ustawień fabrycznych.
- **Informacje (Information):** wyświetlanie informacji o urządzeniu.

### **8.2 Szczegóły: Emisyjność**

Poziom emisyjności można ustawić na trzy sposoby.

- Uruchomiona zostaje funkcja **Emisyjność**.

#### **Wybrać materiał**

▶ Należy wybrać materiał (z przypisanym poziomem emisyjności) z listy z [ $\lfloor \frac{n}{2} \rfloor$ ] i zastosować za pomoca [ | | ].

Dostępne materiały: Cotton - bawełna, Cement - cement, Wood - drewno, Glass szkło, Gypsum - gips, Rubber - guma, Black lacquer - czarny lakier, Plastic - plastik, Paper - papier, Clinker - klinkier, Porcelain - porcelana, Ice - lód, Cork - korek.

#### **Personalizowanie manualne (Customise manual)**

- **1** Za pomoca  $\lceil \frac{1}{2} \rceil$  wybrać Personalizowanie manualne (Customise manual) i otworzyć za pomocą [
- **2** Ustawić poziom emisyjności za pomocą  $\left[\begin{array}{cc} \downarrow \end{array}\right]$  lizastosować nowe ustawienia za pomocą [

#### **Personalizowanie automatyczne (Customise auto)**

- Wymagane jest podłączenie sondy stykowej lub osobnego termometru kontaktowego. Poziom emisyjności jest obliczany poprzez porównanie zmierzonych temperatur powierzchni (pomiar kontaktowy i pomiar na podczerwień). Automatyczna kalkulacja emisyjności nie jest możliwa jeżeli różnice między temperature mierzonego obiektu a temperaturą otoczenia jest zbyt niska lub jeżeli temperature mierzona sensorem podczerwieni IR jest wyższa niż temperature mierzona sensorem dotykowy: wyświetlone zostaje "---" i poprzednia wartość emisyjności nie zostaje zmierzona.
- **1** Za pomoca  $\lceil \frac{n}{2} \rceil$  wybrać Personalizowanie automatyczne (Customise auto) i otworzyć za pomoca  $\begin{bmatrix} | & \mathbf{1} \end{bmatrix}$ .
- Jeśli podłączona jest sonda stykowa (termopara typ K, klasa 1), wyświetlana jest temperatura powierzchni (**TTC**) zmierzona przez termoparę. Jeśli nie jest podłączona sonda stykowa, temperatura (zmierzona za pomocą innego termometru kontaktowego) musi zostać wprowadzona za pomocą  $\lceil \cdot \rceil$ ].
- **2** Zastosować wartość zmierzoną lub wybraną za pomocą [ ].
- **3** Nacisnąć wyzwalacz w celu obliczenia temperatury powierzchni za pomocą sensora podczerwieni (**TIR**).
- Wyświetlona zostanie zmierzona wartość.
- **4** Zastosować wartość zmierzoną za pomocą [ ].
- Wyświetlony zostanie obliczony poziom emisyjności ( ).
- **5** Zastosować wartość obliczoną za pomocą [  $□$  ].

### **8.3 Szczegóły: Pamięć**

- Funkcja **pamięci** zostanie otworzona.

#### **Zapisz – Nowa lokalizacja (Save - New Location)**

Funkcia ta może zostać otwarta bezpośrednio z ekranu pomiaru za pomoca  $\blacksquare$ .

Można utworzyć nową lokalizację.

- **1** Za pomocą  $\lceil \frac{1}{x} \rceil$  wybrać **Zapisz (Save)** i otworzyć za pomocą  $\lceil \frac{1}{x} \rceil$ .
- **2** Za pomocą  $\lceil \bigcirc$  1 wybrać **Nowa lokalizacja (New Location)** i otworzyć za pomocą  $\lceil \bigcirc \rceil$  1.
- **3** Za pomoca [  $\bigcirc$  1 oraz [  $\bigcap$  1 wprowadzić opis lokalizacii do pamieci.
- **4** Za pomoca  $\lceil \bigcirc$  I wybrać  $\rightarrow$  i potwierdzić wprowadzenie za pomoca  $\lceil \bigcirc \rceil$

#### **Zapisz – Zapisz dane pomiarowe (Save - Measurement data)**

Funkcja ta może zostać otwarta bezpośrednio z ekranu pomiaru za pomoca | W istniejącej w pamięci lokalizacji można zapisać bieżące dane pomiarowe.

- **1** Za pomoca  $\begin{bmatrix} 2 \\ 1 \end{bmatrix}$  wybrać **Zapisz (Save)** i otworzyć za pomoca  $\begin{bmatrix} 1 \\ 1 \end{bmatrix}$
- **2** Wybrać istniejącą lokalizację za pomocą [ ͡ ] i zastosować wybór za pomoca [  $\Box$  ].
- **3** Zapisać bieżące dane pomiarowe za pomocą [ | ].

#### **Przegląd danych**

Funkcję tą można otworzyć tylko w trybie ustawień, nie z ekranu pomiaru za pomocą  $\blacksquare$ . Możliwe jest wyświetlenie i usunięcie istniejących w pamięci lokalizacji.

- ► Za pomoca  $\lceil \bigcirc \rceil$ l wybrać **Wyświetl (View)** i otworzyć za pomoca  $\lceil \bigcirc \rceil$ l.
- Istniejące lokalizacje oraz ilość danych pomiarowych zapisanych przy nich zostają wyświetlone.
- ► W celu usuniecia lokalizacii i zapisanych danych pomiarowych: otworzyć funkcie za pomoca  $\lceil \cdot \rceil$ , potwierdzić za pomoca  $\lceil \cdot \rceil$   $\lceil \cdot \rceil$  i usunąć za pomoca  $\lceil \cdot \rceil$ .

#### **Kasowanie (Format)**

Funkcje tą można otworzyć tylko w trybie ustawień, nie z ekranu pomiaru za pomocą  $\blacksquare$ . Cała pamięć (lokalizacje pomiarowe i dane pomiarowe) może zostać usunięta.

- **1** Za pomocą  $\lfloor \frac{2}{x} \rfloor$ ] wybrać **Usuń** i otworzyć funkcję za pomocą  $\lfloor \frac{1}{x} \rfloor$
- **2 Usunąć wszystko? (Delete all?); Potwierdzić za pomocą [| ] (④ usunąć za pomocą [ [**

### **8.4 Szczegóły: Alarm**

Funkcja alarmu może zostaćwłączona/wyłączona oraz możliwe jest ustawienie progów alarmowych dla kanałów pomiaru: podczerwień (mierzone), termopara (mierzone), odległość od punktu rosy (tylko H1, obliczane) oraz wilgotność powierzchniowa (tylko H1, obliczane).

- Funkcja **Alarm** zostanie otworzona.
- **1 Wybrać** kanał pomiaru i uaktywnić go poprzez naciśnięcie joysticka. Dostępne kanały: Infrared °C - czujnik podczerwieni, thermocouple °C - sonda zewnętrzna, Dewpoint distance - punkt rosy, Surface moisture - wilgotność powierzchni.
- **2** Włączyć/wyłączyć funkcję alarmu dla wybranego kanału pomiaru: joystick w górę/w dół.
- **3** Przesunąć joystick w prawo i ustawić wartość graniczną: joystick w górę/w dół.
- **4** Zapisać wprowadzone wartości poprzez naciśnięcie joysticka.

# **9. Podłączanie oprogramowania PC**

Urządzenie może zostać podłączone do komputera PC poprzez port USB. Za pomocą oprogramowania testo easyClimate software (do ściągnięcia ze strony https://www.testo.com/pl-PL/services/download-center, klucz licencyjny do aktywacji oprogramowania: patrz tył niniejszej instrukcji), możliwe jest przeprowadzanie konfiguracji urządzenia

na komputerze oraz przekazywanie zapisanych danych z urządzenia do komputera.

- ► Urządzenie można podłączyć do komputera za pomocą kabla USB.
- Urządzenie przełączy się w tryb slave. Wyświetlane są wszystkie elementy sterowania urządzeniem.

Więcej informacji na ten temat można znaleźć w instrukcji obsługi oprogramowania testo EasyClimate.

# **10. Serwisowanie i konserwacja**

### **10.1 Wymiana baterii**

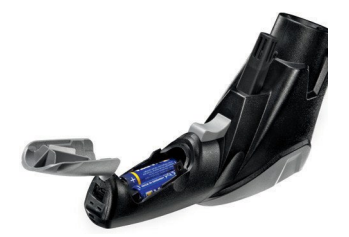

- **1** Otworzyć komorę baterii. otworzyć osłonę.
- **2** Wyjąć zużyte baterie i włożyć nowe. **Zachować odpowiednią polaryzację!**
- **3** Zamknąć kieszeń na baterie: Zamknąć ponownie osłonę.

### **10.2 Czyszczenie urządzenia**

Do czyszczenia urządzenia należy używać wyłącznie lekkich, dostępnych w sklepach, możliwie neutralnych środków czyszczących (np. płynu do zmywania). Nie używać agresywnych środków czyszczących ani rozpuszczalników!

- ▶ Przetrzeć obudowę wilgotną szmatką (z detergentem).
- Soczewkę podczerwieni należy czyścić bardzo ostrożnie za pomocą wacika nasączonego wodą lub spirytusem salicylowym.

# **11. Pytania i odpowiedzi**

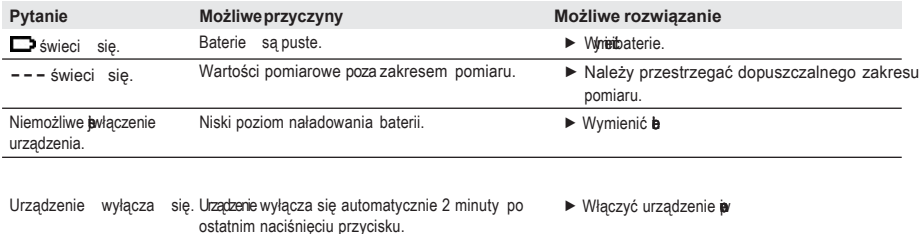

**10** 11. Pytania i odpowiedzi

JeżelinieudałonamsięodpowiedziećnaTwojepytanie,skontaktujsięzdealeremlubpunktem obsługi klienta Testo. Dane kontaktowe dostępne są na [www.testo.com.pl.](http://www.testo.com.pl/)

## **12. Informacje dotyczące pomiarów wpodczerwieni**

### **12.1 Metoda dokonywania pomiaru**

#### **Pomiar w podczerwieni jest pomiarem wizualnym**

- ▶ Należy dbać, aby soczewki były czyste.
- ▶ Nie przeprowadzać pomiaru przy zaparowanych soczewkach.
- Przestrzeń między urządzeniem a mierzonym przedmiotem należy pozostawić wolną od jakichkolwiek przeszkód. Nie wolno pozwolić, aby znajdowały się tam cząsteczki brudu lub pyłu, wilgoć (para, deszcz) ani gazy.

#### **Pomiar w podczerwieni jest pomiarem powierzchniowym**

Jeśli na powierzchni znajduje się brud, pył, szron, itd. pomiar dokonywany jest tylko na ostatniej warstwie, tj. na warstwie brudu.

 W przypadku żywności pakowanej próżniowo nie należy dokonywać pomiaru w kieszeniach powietrznych.

Kiedy wartości są krytyczne należy zawsze dokonać osobnego pomiaru za pomocą termometru stykowego. Zwłaszcza w branży spożywczej: temperaturę wewnętrzną należy mierzyć termometrem penetracyjno/zanurzeniowym.

#### **Czas adaptacji**

► W przypadku zmiany temperatury otoczenia (zmiana lokalizacji, np. pomiar w budynku/na zewnątrz), urządzenie potrzebuje 15 minut na dopasowanie się do nowej temperatury przed dokonywaniem pomiaru w podczerwieni.

### **12.2 Poziom emisyjności**

Materiały mają różne poziomy emisyjności tj. emitują różną ilość promieniowania elektromagnetycznego. Domyślne ustawienie emisyjności w urządzeniu to 0,95. Jest to idealna wartość do pomiaru materiałów niemetalowych (papier, ceramika, gips, drewno, farby i lakiery), plastików i żywności.

Z racji niskich i niejednorodnych poziomów emisyjności, metale i tlenki metali tylko w ograniczonym stopniu nadają się do pomiarów w podczerwieni.

 Powłoki zwiększające poziom emisyjności, np. farba lub taśma samoprzylepna dopomiaruemisyjności(nr kat.05540051)musząznaleźć sięnamierzonymprzedmiocie. Jeśli nie jest to możliwe: dokonać pomiaru wykorzystując termometr kontaktowy.

#### **Tabela emisyjności podstawowych materiałów (wartości typowe)**

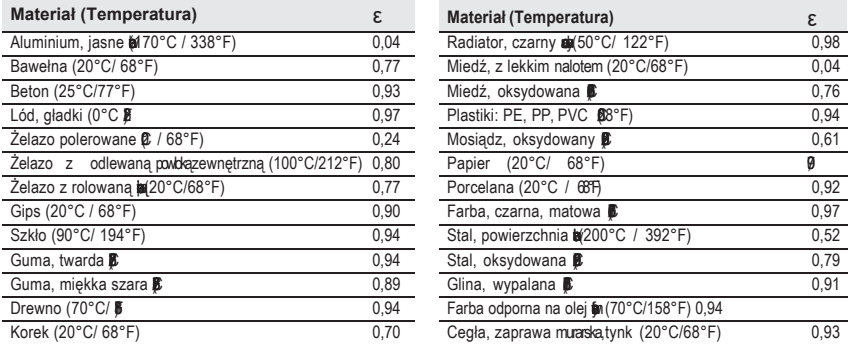

### **12.3 Obszar pomiaru, odległość**

Wielkość obszaru pomiarowego zależy od odległości między pirometrem a obiektem pomiarowym.

#### **Optyka pomiaru (stosunek odległości do wielkości obszaru pomiarowego)**

*Kursywa = laser Brak kursywy = obszar pomiaru*

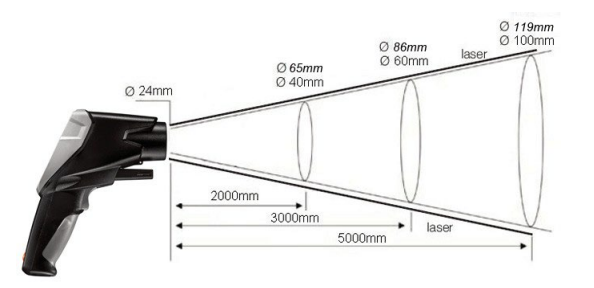

# **13. Informacje dotyczące pomiarówkontaktowych**

- ► Należy przestrzegać minimalnej głębokości penetracji w przypadku sond zanurzeniowych/penetracyjnych: 10x średnica sondy
- Unikać korzystania ze żrących kwasów lub zasad.

**13**

 $\overline{a}$ 

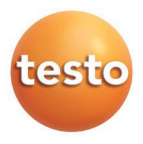

**Testo** Sp. z o. o. ul. Wiejska 2 05 -802 Pruszków Tel.: +48 22 292 76 80 Fax: +48 22 863 74 15 E-Mail: [testo@testo.com.pl](mailto:testo@testo.com.pl)

Internet[: www.testo.com.pl](http://www.testo.com.pl/)

www.testo.com.p 5.2022**[www.testo.com.p](http://www.testo.com.pl/)**